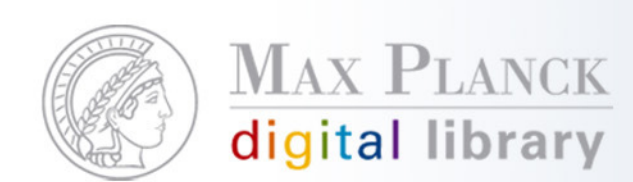

# Einführung in eDoc, das institutionelle Archiv der Max-Planck-Gesellschaft

Nicole Kondic, MPDL, Abt. Research and Development29. November 2007 in Golm

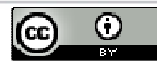

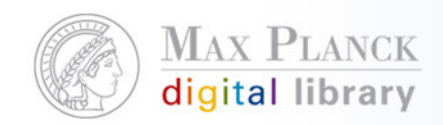

# Agenda

- $\mathcal{L}_{\mathcal{A}}$  Nutzung von eDoc
	- **•** Motivation, Nutzungszenarien
- $\mathcal{L}_{\mathcal{A}}$ eDoc Aufbau
- $\mathcal{L}_{\mathcal{A}}$  eDoc Grundkonzepte
	- Collections, Affliations, Nutzerrollen
- $\mathcal{C}^{\mathcal{A}}$  eDoc Funktionalitäten
	- $\blacksquare$ Dateneingabe/-importe, Suche, Baskets, Exporte
- $\mathcal{L}_{\mathcal{A}}$ Fragen
- Pause
- e<br>Li **Praktische Übungen**

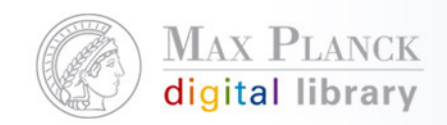

## Nutzungsmöglichkeiten von eDoc

- $\mathcal{L}_{\mathcal{A}}$  Open Access
	- **Selbstarchivierung**
- $\overline{\mathbb{R}^n}$  Publikationsdatenmanagement
	- Welche Publikationen gibt es an meinem Institut?
	- $\mathcal{L}_{\mathcal{A}}$ Publikationen pro Person, Department, Jahr, etc.
- $\mathcal{L}_{\mathcal{A}}$  Rechenschaftspflicht
	- $\mathcal{L}_{\mathcal{A}}$ Jahrbuch der MPG
	- $\mathcal{L}_{\mathcal{A}}$ Jahresbericht
- **Institutswebseite** 
	- $\mathcal{L}_{\mathcal{A}}$ Publikationslisten für Gruppen, Personen, Jahrgänge

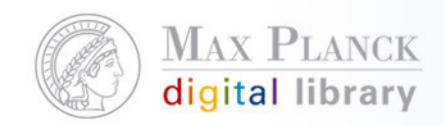

#### Motivation, eDoc zu benutzen

- Zahlreiche Nachnutzungsmöglichkeiten
	- $\mathcal{L}_{\mathcal{A}}$ **Exporte**
	- $\mathcal{L}_{\mathcal{A}}$ Verlinkung auf alle Daten oder definierte Auswahl an Daten
	- $\mathcal{L}_{\mathcal{A}}$ Einbinden der Daten in die eigene Webseite
- Dynamische, kontextabhängige Verlinkung zu verschiedenen Diensten und Informationsressourcen durch MPG/SFX
- Langzeitarchivierung, Maintainance, Weiterentwicklung wird von MPDL übernommen
- н Integration in andere Dienste
	- $\mathcal{L}_{\mathcal{A}}$ **Google**
	- $\blacksquare$ BASE, E-LIB der SUUB
	- $\mathcal{L}_{\mathcal{A}}$ OAIster, DINI OAI Suche, OAI Suche der HU-Berlin

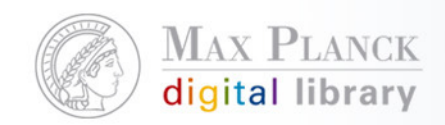

#### Nutzungsszenarien von eDoc

- $\mathcal{C}^{\mathcal{A}}$ **Jahrbuch** 
	- $\mathcal{L}_{\mathcal{A}}$  Die für das Jahrbuch relevanten Daten werden eingegeben, validiert und für das Jahrbuch freigegeben
- $\mathcal{L}_{\mathcal{A}}$  Institutionelles Archiv
	- $\overline{\phantom{a}}$  Bietet mehr Genres zur Dateneingabe (z.B. Poster, Conference-Report, Software etc.)
	- $\mathcal{C}_{\mathcal{A}}$  Zu den Referenzdaten können Volltexte abgelegt werden, die je nach Copyrightlage weltweit oder nur einem sehr eingeschränkten Nutzerkreis zur Verfügung gestellt werden.

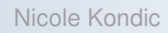

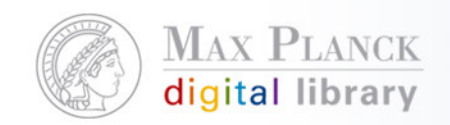

#### Wie funktioniert eDoc

- $\mathcal{L}_{\mathcal{A}}$ Jedes Institut hat seinen eigenen Bereich in eDoc
- $\mathcal{C}^{\mathcal{A}}$  Jedes Institut entscheidet selbst was und in welchem Deteilgrad es in eDoc ablegt
	- $\mathcal{L}_{\mathcal{A}}$ Collection Policy
- **Service Service** Die Daten werden in Collections (Sammelbehälter) abgelegt
- $\mathcal{L}_{\mathcal{A}}$  Der Entstehungskontext der Publikationen wird über die Affiliations abgebildet
- $\mathcal{L}_{\mathcal{A}}$ Felxible Nutzerrollen
- **-** Dokumentspezifische Eingabemasken  $\mathcal{C}_{\mathcal{A}}$
- $\mathcal{L}_{\mathcal{A}}$  MD und Volltexte können unterschiedliche Zugangslevels haben
- Daten können in verschiedener Form nachgenutzt werden

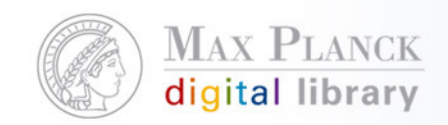

#### Grundkonzepte - Collections

- $\mathcal{L}_{\mathcal{A}}$ Daten werden in "Collections" pro Institut organisiert und verwaltet
- $\mathbb{R}^n$  Collections sind die sogenannten Sammelbehälter für die Daten
- $\mathbb{R}^n$  Nutzer und deren Rechte und Verantwortung werden pro Collection vergeben
- $\mathcal{L}_{\mathcal{A}}$  Institut entscheidet ob es eine oder mehrer Collections für die Verwaltung der Daten einrichtet
	- Z.B. pro Abteilung eine Collection, Problem: Dubletten

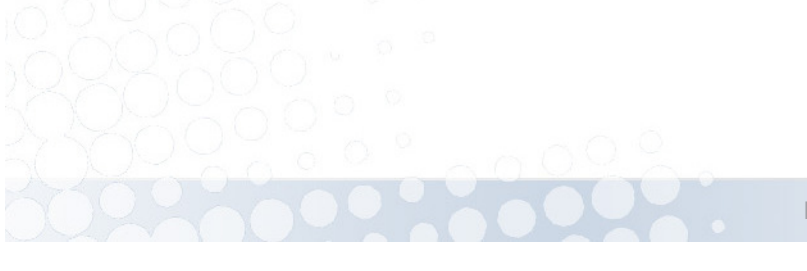

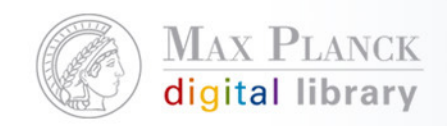

#### Grundkonzepte – Document Affiliations

- $\mathcal{C}^{\mathcal{A}}$  Geben den institutionellen Entstehungskontext des Dokuments an
- $\mathbb{R}^n$  Struktur wird vom Institut festgelegt und vom lokalen eDocManager angelegt
- $\overline{\phantom{a}}$  Erste Document Affiliation ist immer das Institut
	- MPG Unit (Institut)
	- $\mathcal{L}_{\mathcal{A}}$ SubUnit (z.B. Abteilung),
	- п SubSubUnit (z.B. Forschungsgruppe, Projektgruppe)

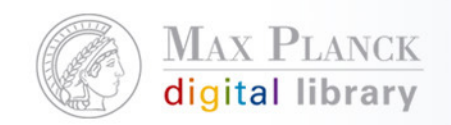

### Grundkonzepte – Organisation von eDoc

- $\overline{\phantom{a}}$  eDoc Support
	- $\overline{\phantom{a}}$ Individuelle Unterstützung bei Entscheidungsfindung
	- $\mathcal{C}$ Analyse von bestehenden Workflows
	- $\mathcal{L}_{\mathcal{A}}$ Support bei Nutzung des Systems
	- $\overline{\phantom{a}}$ Anlegen/Ändern Institutsnamen und lokale eDoc Manager
- $\mathcal{L}_{\mathcal{A}}$  Lokaler eDoc Manager
	- $\mathcal{L}_{\mathcal{A}}$ Schnittstelle zwischen lokalen Nutzern und eDoc Support
	- L. Multiplikator am Institut
	- $\mathcal{L}_{\mathcal{A}}$ Lokale Anlaufstelle für Fragen zum System/Nutzung

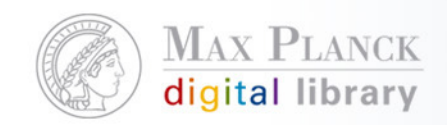

### Grundkonzepte - Nutzer-Modell

- $\mathcal{C}^{\mathcal{A}}$  Flexible Nutzerrollen
	- Verschiedene Rollen für verschiedene Aufgaben und Rechte
	- $\mathcal{L}_{\mathcal{A}}$ Abbildung/Aufsetzen verschiedener lokaler Workflows möglich
	- $\mathcal{L}_{\mathcal{A}}$ Änderungen jederzeit möglich
- $\overline{\phantom{a}}$  Nutzer und deren Rechte werden vom lokalen eDoc Manager angelegt und verwaltet
- $\mathcal{L}_{\mathcal{A}}$ Rechte werden pro Collection vergeben
- $\mathcal{L}_{\mathcal{A}}$  Nutzermodell ist (mit Ausnahmen) hierarchisch
	- $\blacksquare$ Fragen? => edoc-support@zim.mpg.de!

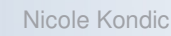

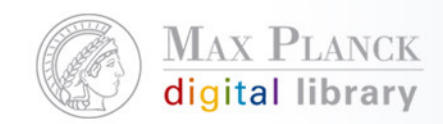

#### Auswahl an Nutzerrollen

- Г **Local eDoc Manager**
	- Ì. Hauptansprechpartner im Institut für eDoc
	- **hat alle Rechte und kann neue Nutzer anlegen**  $\mathcal{L}_{\mathcal{A}}$
	- Wird als einziger Nutzer vom eDoc-Support angelegt ×,
- г **Moderator**
	- $\mathbf{r}$ zuständig für Qualität d. Metadaten u. organisatorische Belange einer Collection
	- L akzeptiert Dokumente
- г **Authority**
	- stellt die wissenschaftl. Qualität d. Dokumente sicher Ì.
	- L autorisiert Dokumente
- г **Metadaten - Editor** 
	- ٠ Gibt Datensätze ein und editiert
- L **Depositor**

Г

- $\mathcal{L}_{\mathcal{A}}$ Gibt Datensätze ein, kann aber nicht editieren
- Г **Publication Editor**
	- Ù, Zuständig für Qualität und Vollständigkeit der Jahrbuch-Daten
	- ٠ Schaltet Daten für das Jahrbuch der MPG frei
	- Weitere Nutzerrollen
		- г Kurzanleitung zur Dateneingabe http://edoc.mpg.de/3591

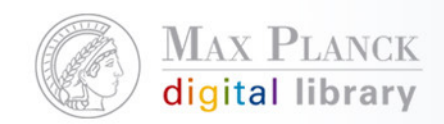

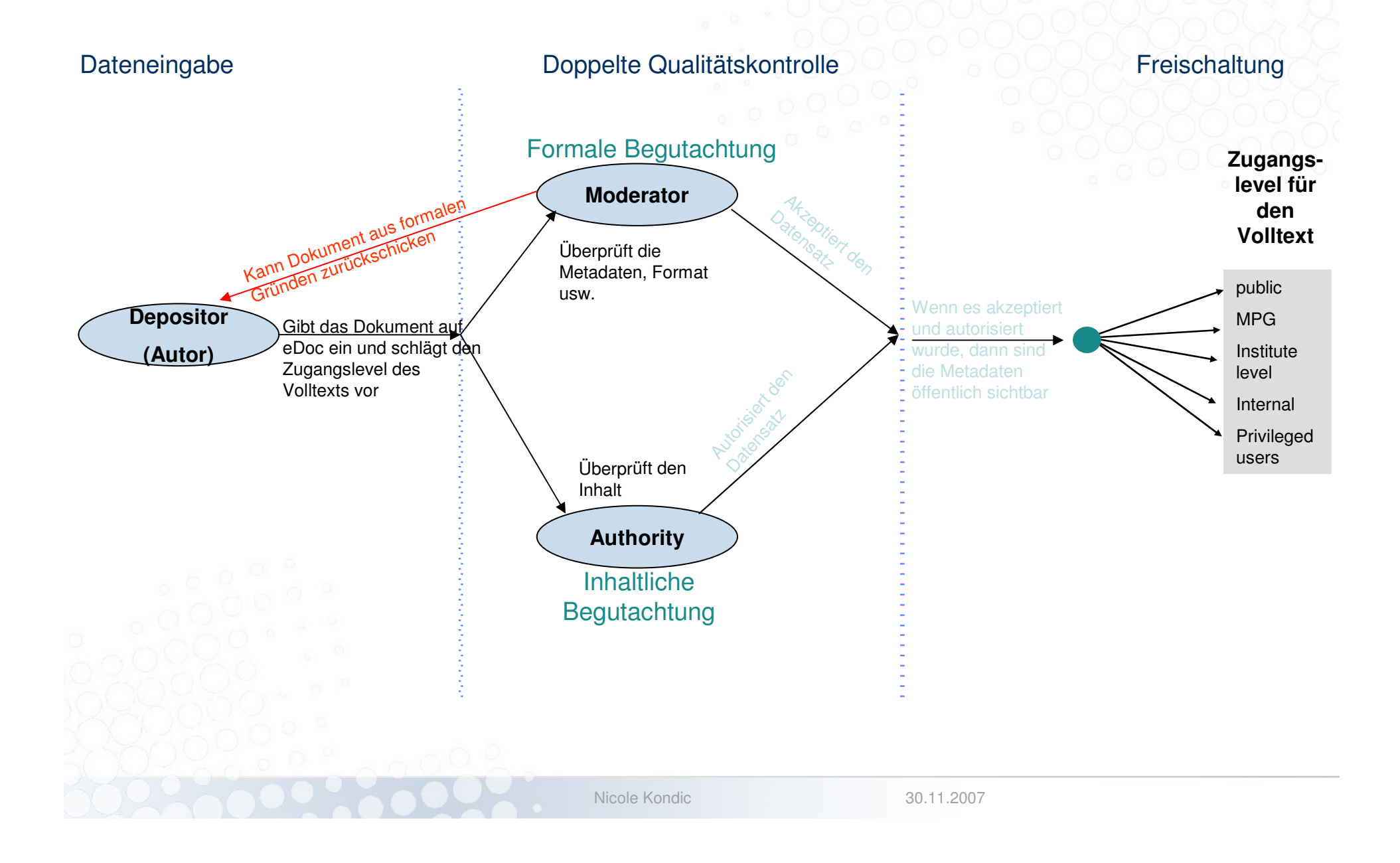

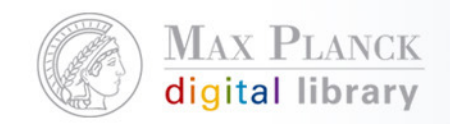

#### Dateneingabe in eDoc

- $\mathbb{R}^n$  Grundsätzlich gibt es 2 Möglichkeiten:
	- $\mathcal{L}_{\mathcal{A}}$ Manuelle Dateneingabe
	- $\mathcal{L}_{\mathcal{A}}$ Import (z.B. aus dem WoS)
- **Service Service** Eingabemasken sind Dokumentspezifisch
- $\mathbb{R}^n$  Es gibt eine schrittweise Eingabemaske und eine ohne **Schritte**
- $\mathcal{L}_{\mathcal{A}}$  Man kann bei der Eingabe auch gleich Daten für das Jahrbuch markieren
- $\mathcal{L}_{\mathcal{A}}$ Man kann bei der Eingabe auch den Volltext mit ablegen

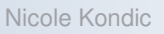

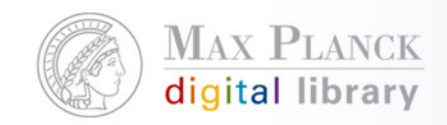

#### Dokumenttypen in eDoc

- $\mathcal{L}_{\mathcal{A}}$  Trennung von Medium und Konzept z.B. Artikel werden als solche erfasst, unabhängig ob gedruckte Zeitschrift oder eJournal
- $\mathcal{L}_{\mathcal{A}}$  Liste von Standard-Genre-Typen
	- $\mathcal{L}_{\mathcal{A}}$  Article, Book, InBook, Issue, Conference Paper, Conference Proceedings, Poster, Talk at Event, Paper, Conference Report, Lecture/Courseware, Thesis, PhDThesis, Habilitation, Software, Interactive Resource, Series, Journal, Report, Other (Stand: Juli 2005)
- **Service Service**  Kein Preprint-Genre (=> Publication Status accepted, submitted, published, unpublished)

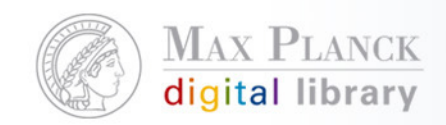

### Suchmöglichkeiten in eDoc

- $\mathcal{L}_{\mathcal{A}}$  Quick Search
	- Google ähnliche Suche
- $\mathcal{L}_{\mathcal{A}}$ Advanced Search
- $\mathbb{R}^n$ Volltext Suche
- $\mathcal{L}_{\mathcal{A}}$ Browse by Institut
- $\overline{\mathcal{A}}$ Browse by Persons

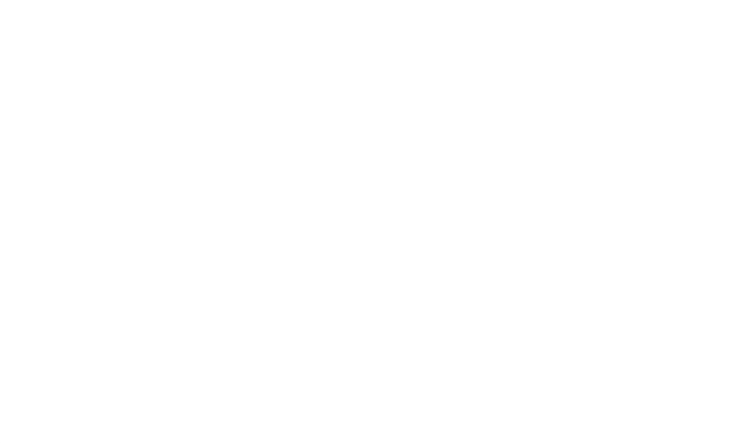

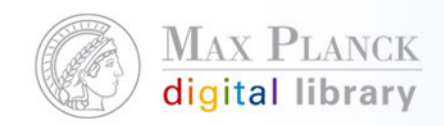

## Baskets

- $\mathcal{L}_{\mathcal{A}}$  Einkaufskorb, in dem die Daten gesammelt werden können und dann weitergenutzt werden können
	- $\mathcal{L}_{\mathcal{A}}$ Export (siehe nächste Folie)
	- $\mathcal{L}_{\mathcal{A}}$ Ergebnisse per E-Mail verschicken
	- $\overline{\phantom{a}}$ Link zu Ergebnissen per E-Mail verschicken

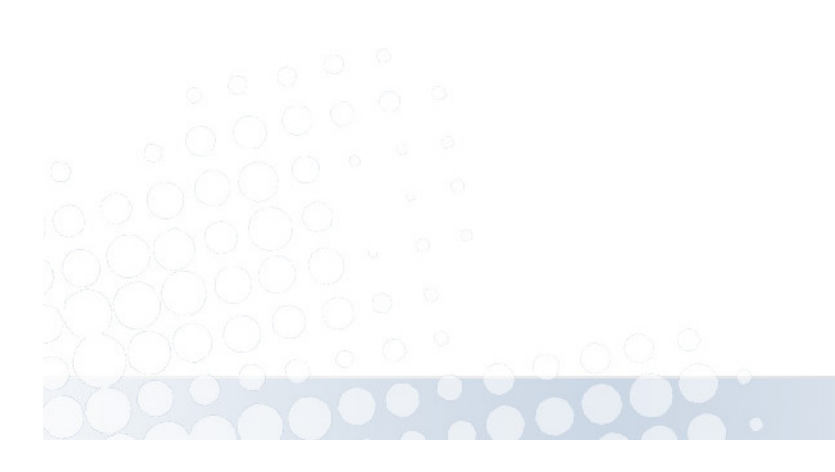

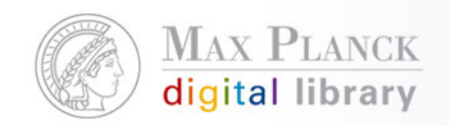

# Exportmöglichkeiten und Schnittstellen von eDoc

- $\overline{\phantom{a}}$ **EndNote**
- $\mathbb{R}^n$ Reference Manager
- $\mathcal{C}^{\mathcal{A}}$ XML
- $\mathbb{R}^n$ HTML (Zitierstil)
- $\mathcal{L}_{\mathcal{A}}$ RTF (Zitierstil)
- $\overline{\phantom{a}}$ PDF (Zitierstil)
- $\overline{\mathcal{A}}$ BibTeX
- $\overline{\phantom{a}}$ OAI-PMH
- **MPG-SFX**  $\Box$